## 國立臺南大學 申請入學第二階段報名系統 繳費流程說明

1

- 此流程是以Google Chrome進行說明
- 代收銀行:臺灣銀行(銀行代碼:004)
- 繳費方式:
	- 1. ATM或網路銀行轉帳
	- 2. 列印繳費單至臺灣銀行臨櫃繳費
- 繳費期限:請依當學年度簡章規定為準

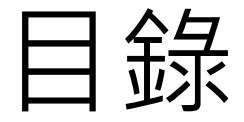

#### •[繳費帳號查詢](#page-2-0)

- •[繳費方式](#page-5-0)
- •[列印繳費單](#page-6-0)
- •[繳費狀況查詢](#page-8-0)

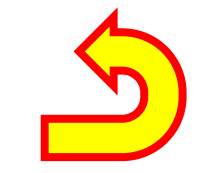

#### <span id="page-2-0"></span>繳費帳號查詢

• 點選「**繳費帳號查詢**」,閱讀完注意事項後,請勾選「我已經詳細閱讀以上 說明事項!」,並點選「**下一步**」。

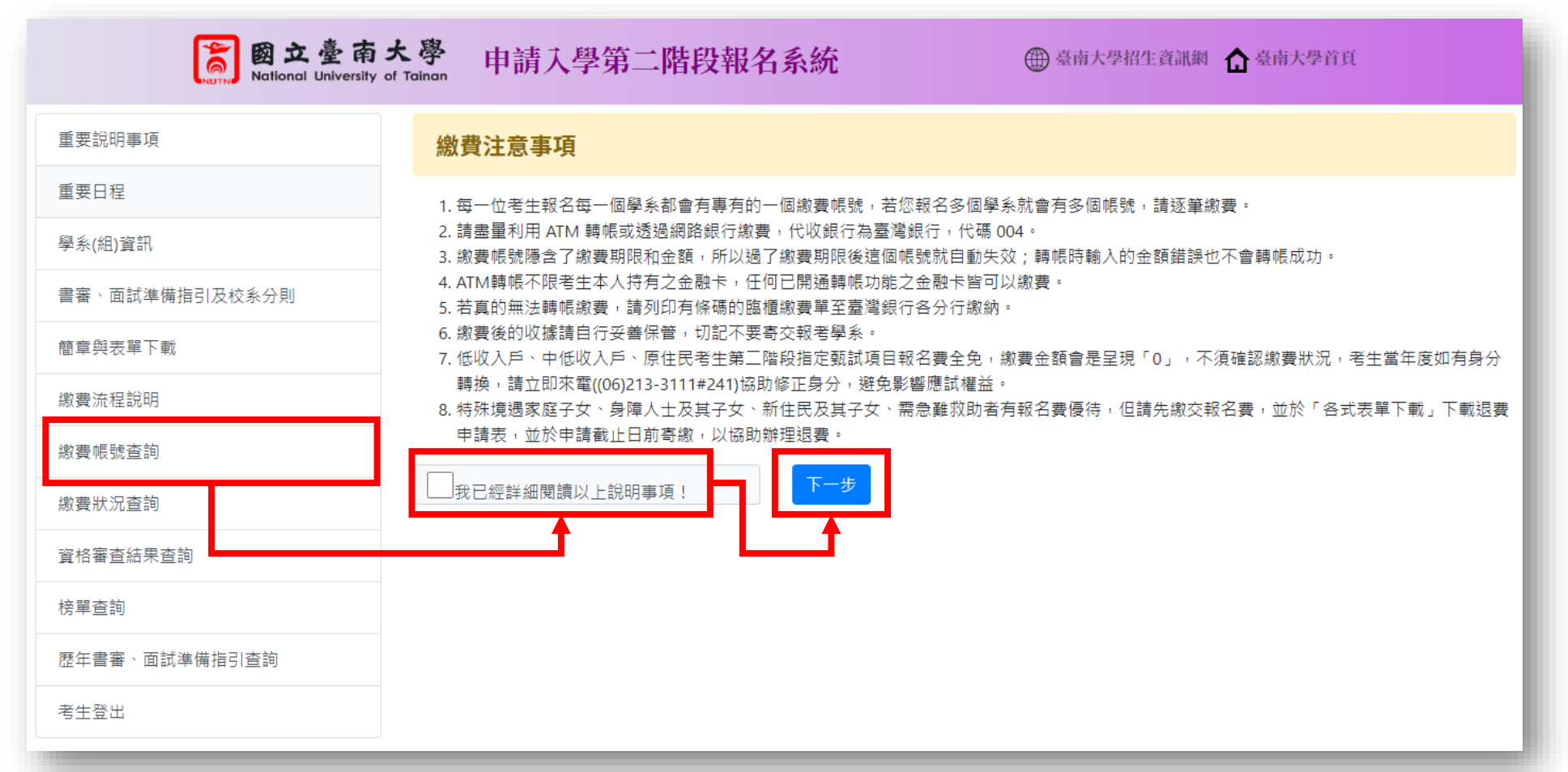

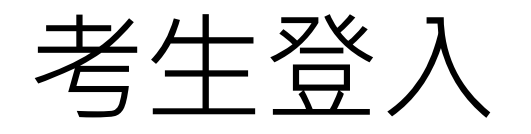

• 請輸入「身分證」、「生日」、「認證碼」後,點選「確定登入」。

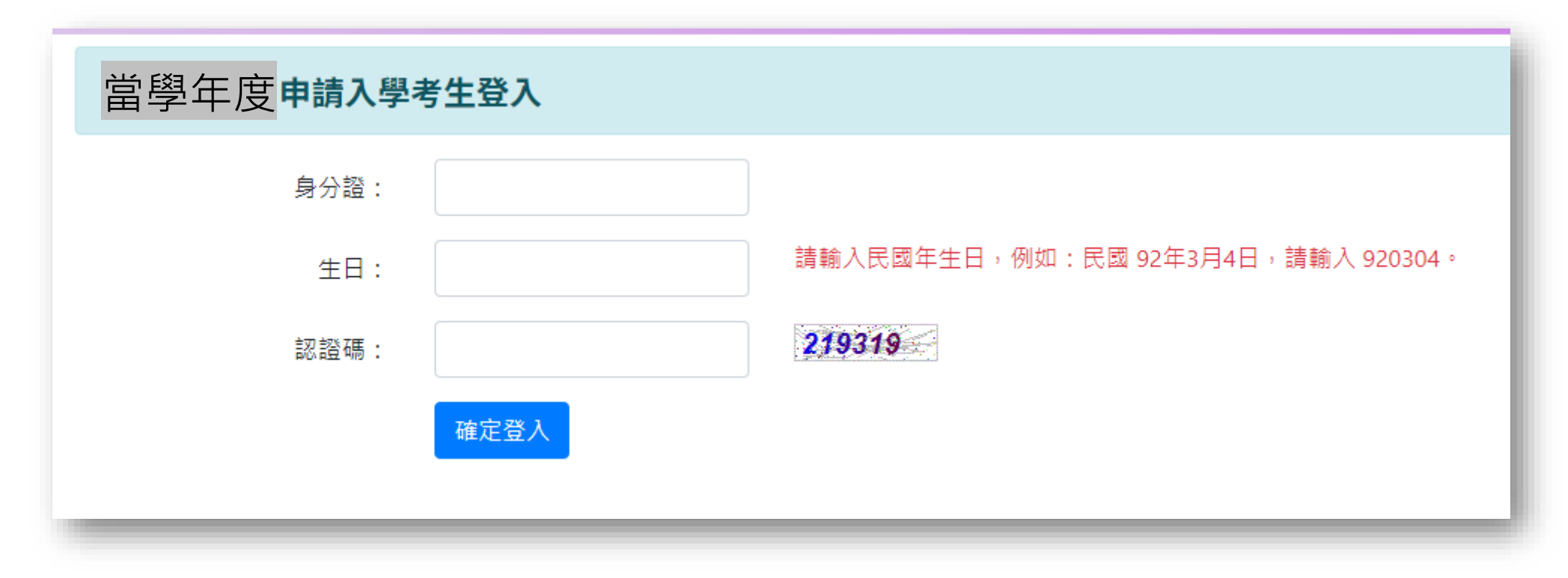

#### 產生繳費帳號

• 先點選「**選取**」欲報考學系組,系統會自動產生「繳費帳號」,並於繳費期 限前完成繳費。

#### 繳費帳號查詢

- 依當學年度繳費日期為準 A123456789 王小明 學年度: 當學年度
- 繳費說明: 1.繳費帳號若為空白,點選報名學系(組)左側的「選取」就會產生帳號。
	- 2. 每一位考生報名每一個學系(組)都會有專有的一個繳費帳號,若您報名多個學系(組)就會有多個帳號,請逐筆繳費。
	- 3. 請盡量利用 ATM 轉帳或透過網路銀行繳費,代收銀行為臺灣銀行,代碼 004。
	- 4. 繳費帳號隱含了繳費期限和金額,所以過了繳費期限後這個帳號就自動失效;轉帳時輸入的金額錯誤也不會轉帳成功。
	- 5. ATM轉帳不限考生本人持有之金融卡,任何已開誦轉帳功能之金融卡皆可以繳費。
	- 6. 若真的無法轉帳繳費,請列印有條碼的臨櫃繳費單至臺灣銀行各分行繳納。
	- 7. 繳費後的收據請自行妥善保管, 切記不要寄交報考學系。
	- 8. 低收入戶、中低收入戶、原住民考生第三階段指定甄試項目報名費全免,繳費金額會是呈現「0」,不須確認繳費狀況,考生當年度如有身分轉換,請立即來電((06)213-3111#241) 協助修正身分,避免影響應試權益。
	- 9. 特殊境遇家庭子女、身障人士及其子女、新住民及其子女、需急難救助者有報名費優待,但請先繳交報名費,並於「各式表單下載」下載退費申請表,並於申請截止日前寄繳,以 協助辦理退費。

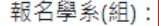

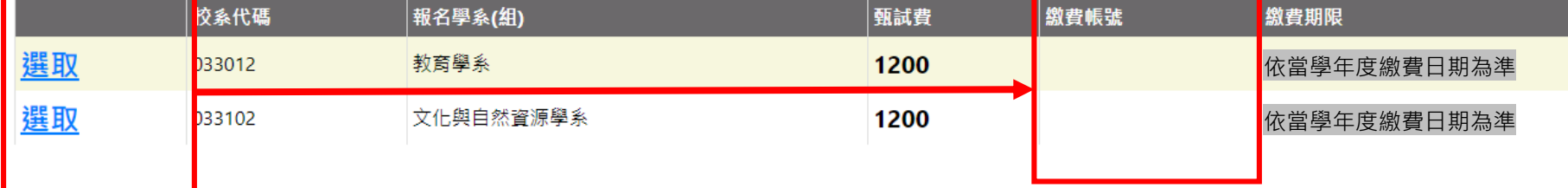

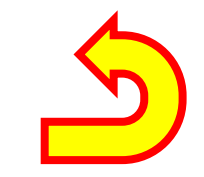

<span id="page-5-0"></span>繳費方式

- 繳費帳號為自動產生之16碼虛擬帳號, 一組帳號對應一 位考生報考學系組。
- 繳費方式有:
	- 1. 透過ATM或網路銀行轉帳, 代收銀行為臺灣銀行, 銀行代碼 004。
	- 2. 列印繳費單至臺灣銀行臨櫃繳費。
- 完成繳費後,請返回本系統確認繳費狀況。
- 繳費證明請自行留存備查,不須再寄繳至本校。
- 透過ATM或網路銀行轉帳者,請留意是否有扣款成功。

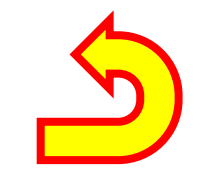

#### <span id="page-6-0"></span>列印繳費單

• 請點選畫面中「**印表機**」圖示,瀏覽器會自動跳出繳費單列印視窗。

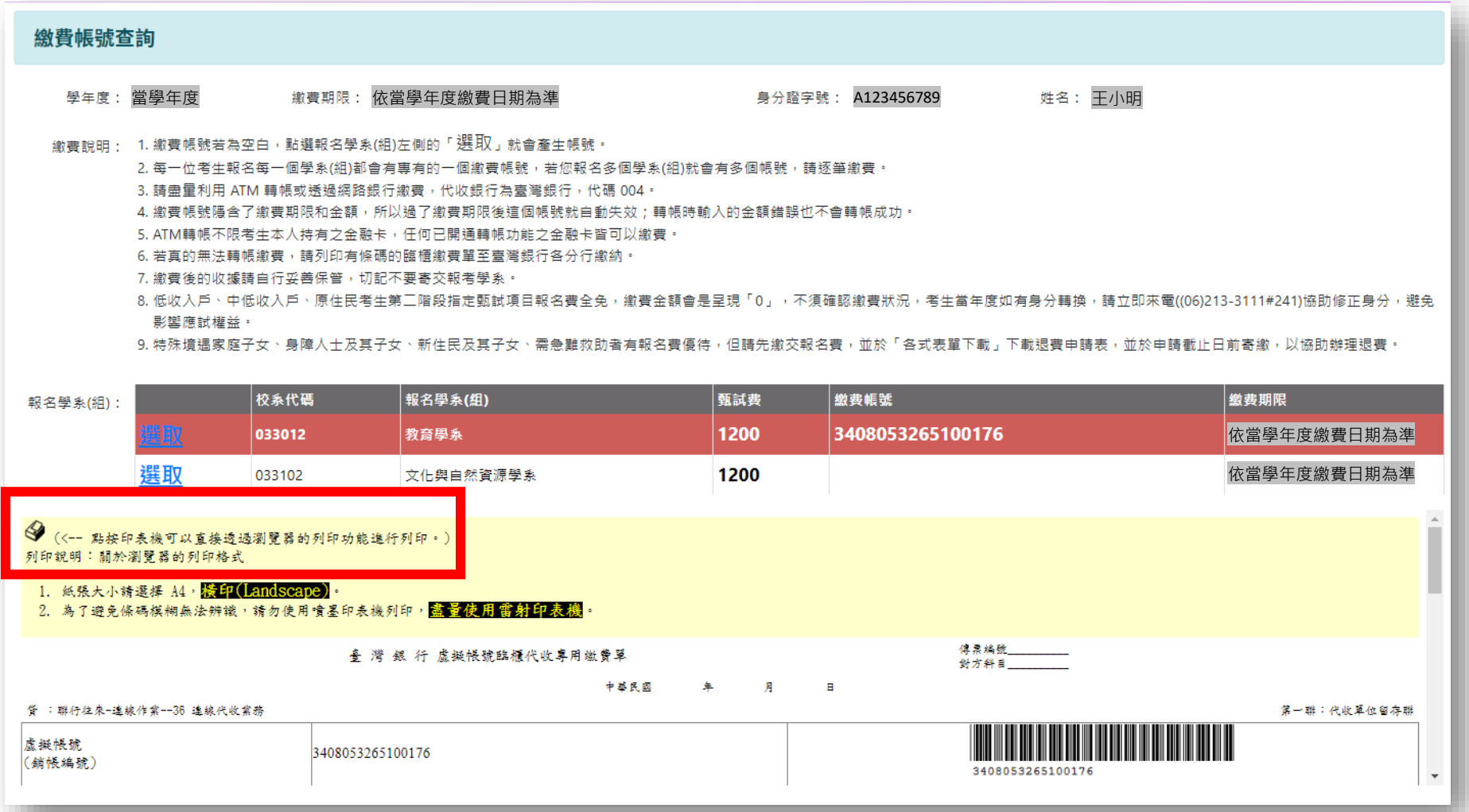

## 列印之繳費單畫面

• 此為Google Chrome自動產生之對話框畫面。

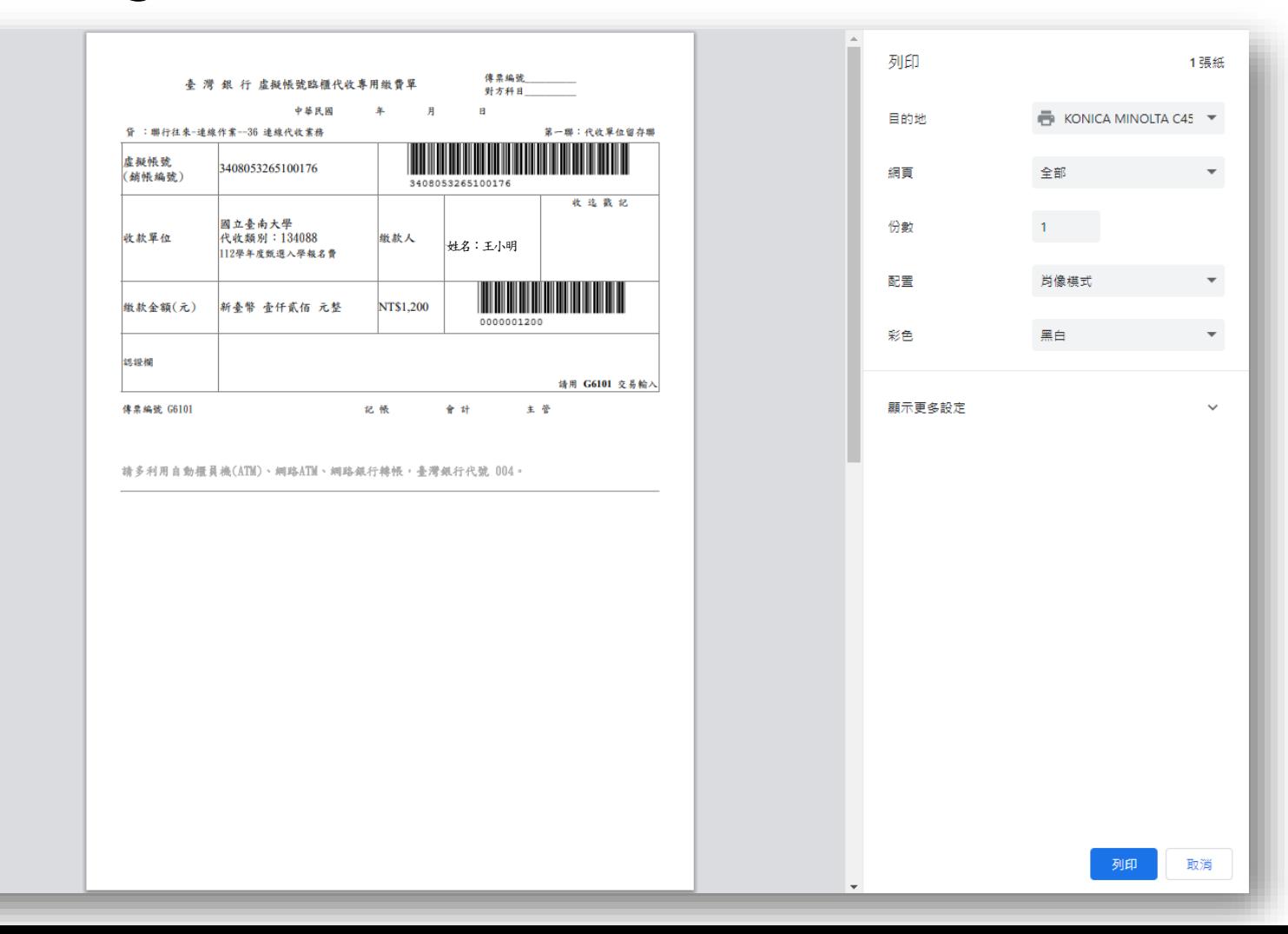

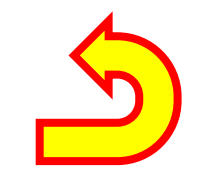

### <span id="page-8-0"></span>繳費狀況查詢

#### • 完成繳費後,點選「**繳費狀況查詢**」,並登入查詢繳費狀況。

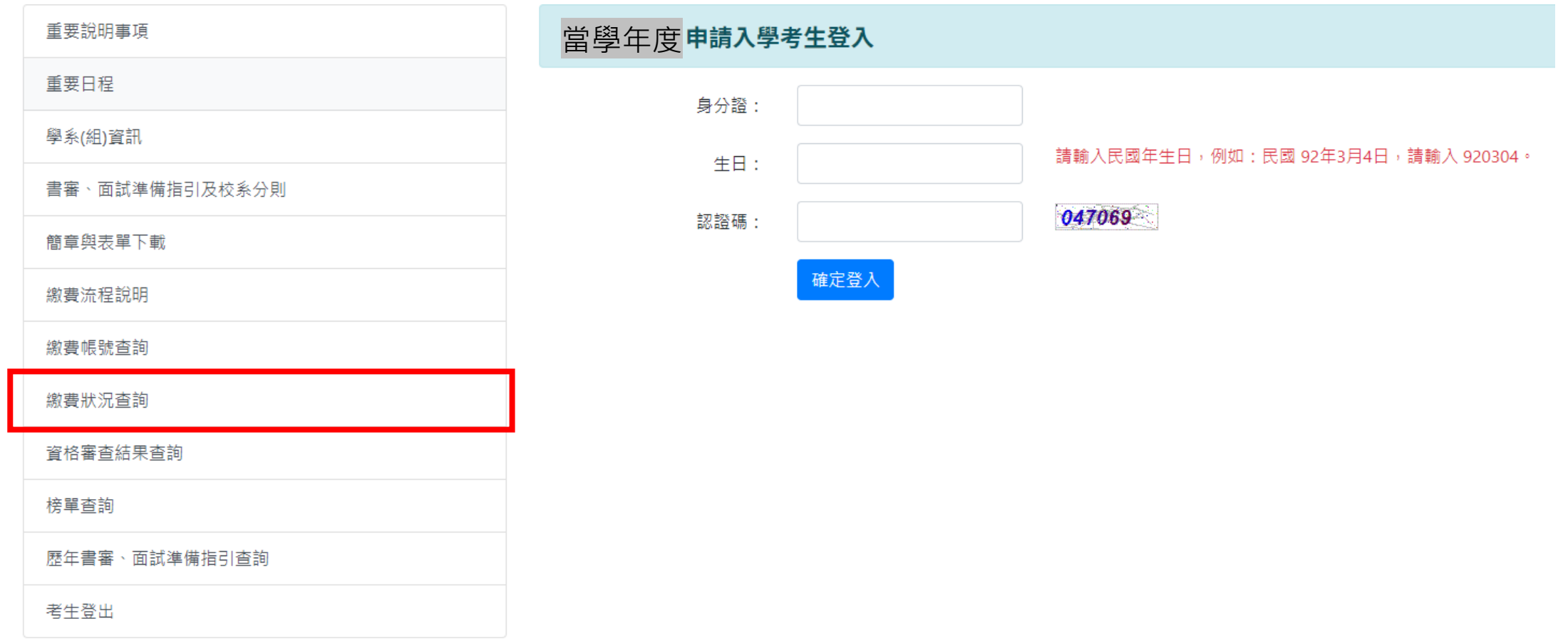

### 已收到繳費

• 點選「**選取**」,將於下方產生「繳費狀況」資訊,如下圖代表已完成繳費。

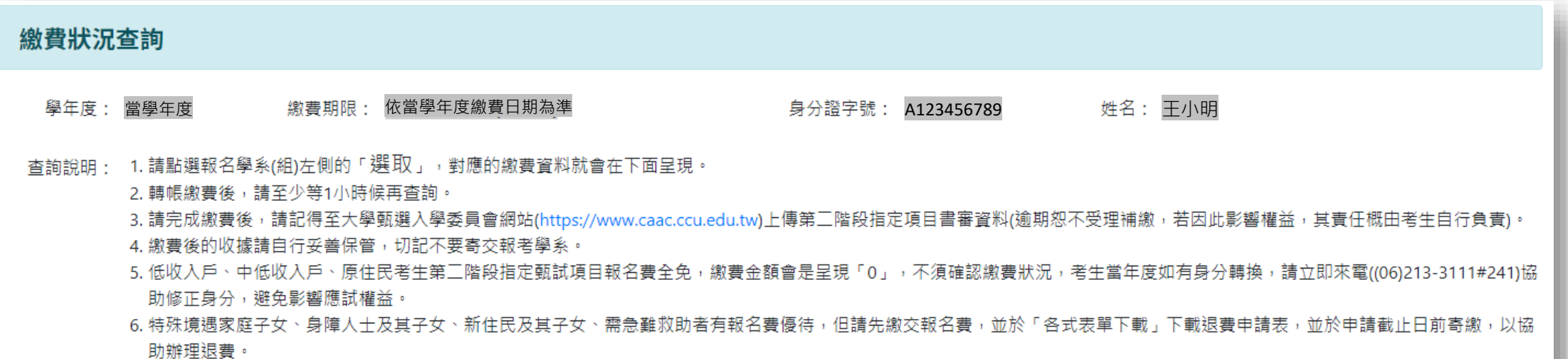

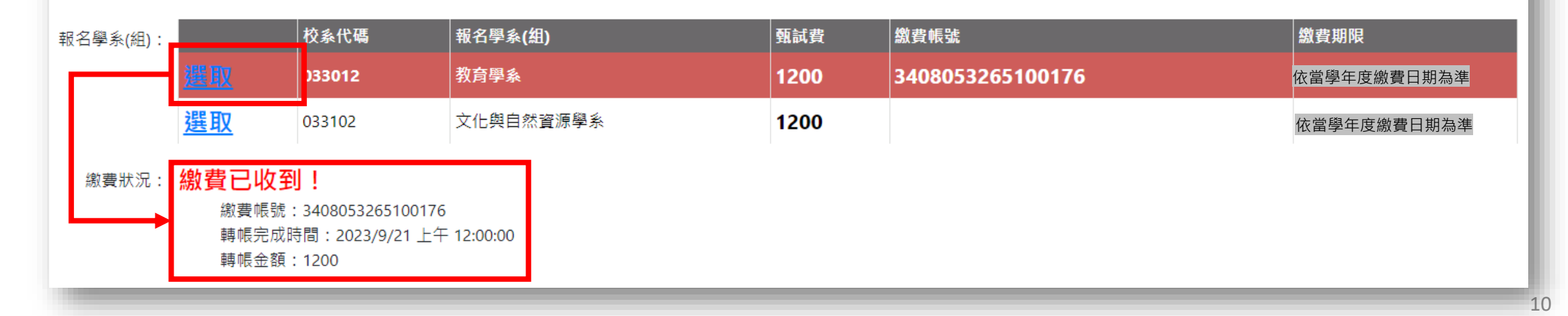

### 尚未收到繳費

• 以下為尚未收到繳費畫面。

#### 繳費狀況查詢

- 學年度:當學年度<br>學年度:當學年度 為費期限:依當學年度繳費日期為準 2009年 第22章 身分證字號:A123456789 2009 姓名:王小明
- 杳詢說明: 1.請點選報名學系(組)左側的「選取」,對應的繳費資料就會在下面呈現。
	- 2. 轉帳繳費後,請至少等1小時候再杳詢。
	- 3. 請完成繳費後,請記得至大學甄選入學委員會網站(https://www.caac.ccu.edu.tw)上傳第三階段指定項目書審資料(逾期恕不受理補繳,若因此影響權益,其責任概由考生自行負責)。
	- 4. 繳費後的收據請自行妥善保管,切記不要寄交報考學系。
	- 5. 低收入戶、中低收入戶、原住民考生第三階段指定甄試項目報名費全免,繳費金額會是呈現「0」,不須確認繳費狀況,考生當年度如有身分轉換,請立即來電((06)213-3111#241)協 助修正身分,避免影響應試權益。
	- 6. 特殊境遇家庭子女、身障人十及其子女、新住民及其子女、需急難救助者有報名費優待,但請先繳交報名費,並於「各式表單下載」下載退費申請表,並於申請截止日前寄繳,以協 助辦理退費。

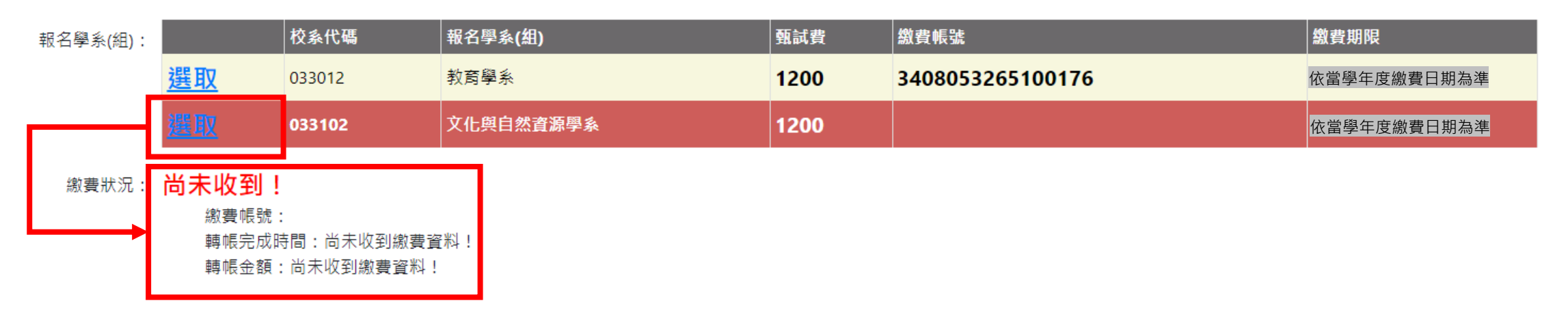

# 流程結束

諮詢服務電話:(06)213-3111分機241